[Consulte versão atualizada - Manual de Gestão de Atos Administrativos](https://bdjur.stj.jus.br/jspui/bitstream/2011/161331/Manual_Gestao_Atos_Administrativos_2021.pdf)

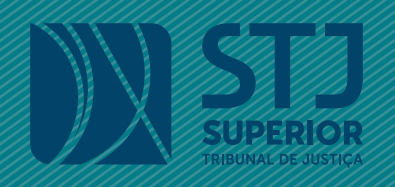

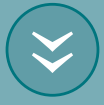

# Manual de controle de modificações dos

Atos Administrativos do STJ

> Brasília 2019

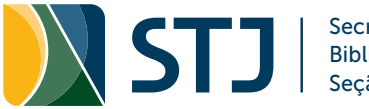

Secretaria de Documentação Biblioteca Ministro Oscar Saraiva Seção de Biblioteca Digital

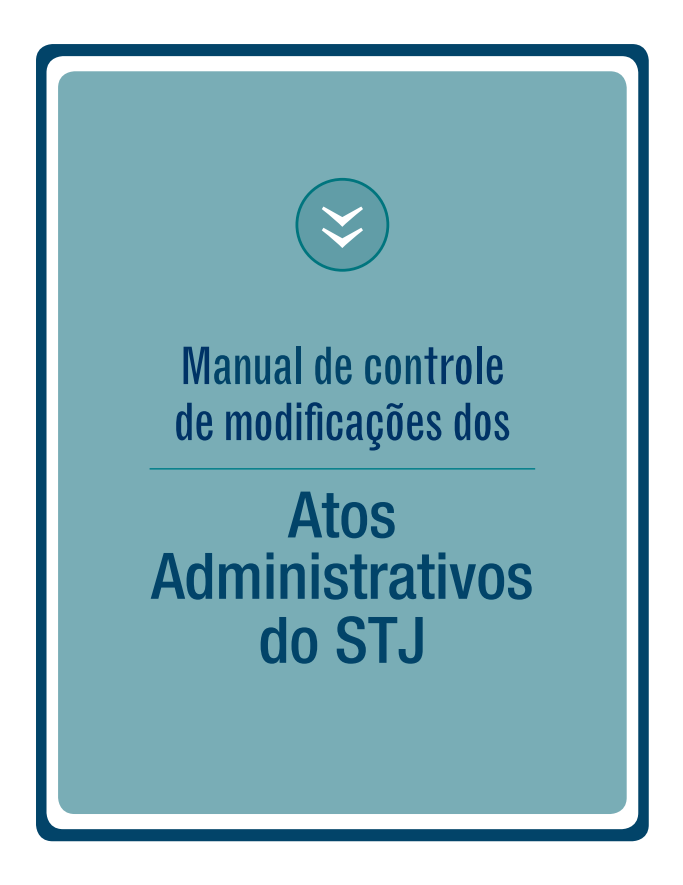

Brasília 2019

# EQUIPE TÉCNICA

Secretaria de Documentação Josiane Cury Nasser Loureiro

Coordenadoria de Biblioteca Rosa Maria de Abreu Carvalho

Equipe de elaboração Gabriela Ferraz dos Santos Manke José Ronaldo Vieira Murilo Santana de Souza

Projeto Gráfico Fabíola Rech (Coordenadoria de Multimeios/SCO)

Impressão Seção de Reprografia e Encadernação

B823m

Brasil. Superior Tribunal de Justiça (STJ). Manual de controle de modificações dos atos administrativos do STJ / Superior Tribunal de Justiça. – Brasília: STJ, 2019. 26 p.: il.

1. Ato administrativo, gestão. 2. Ato administrativo, compilação. 3. Brasil. Superior Tribunal de Justiça (STJ). I. Título.

CDU 087.7(81)

# **SUMÁRIO**

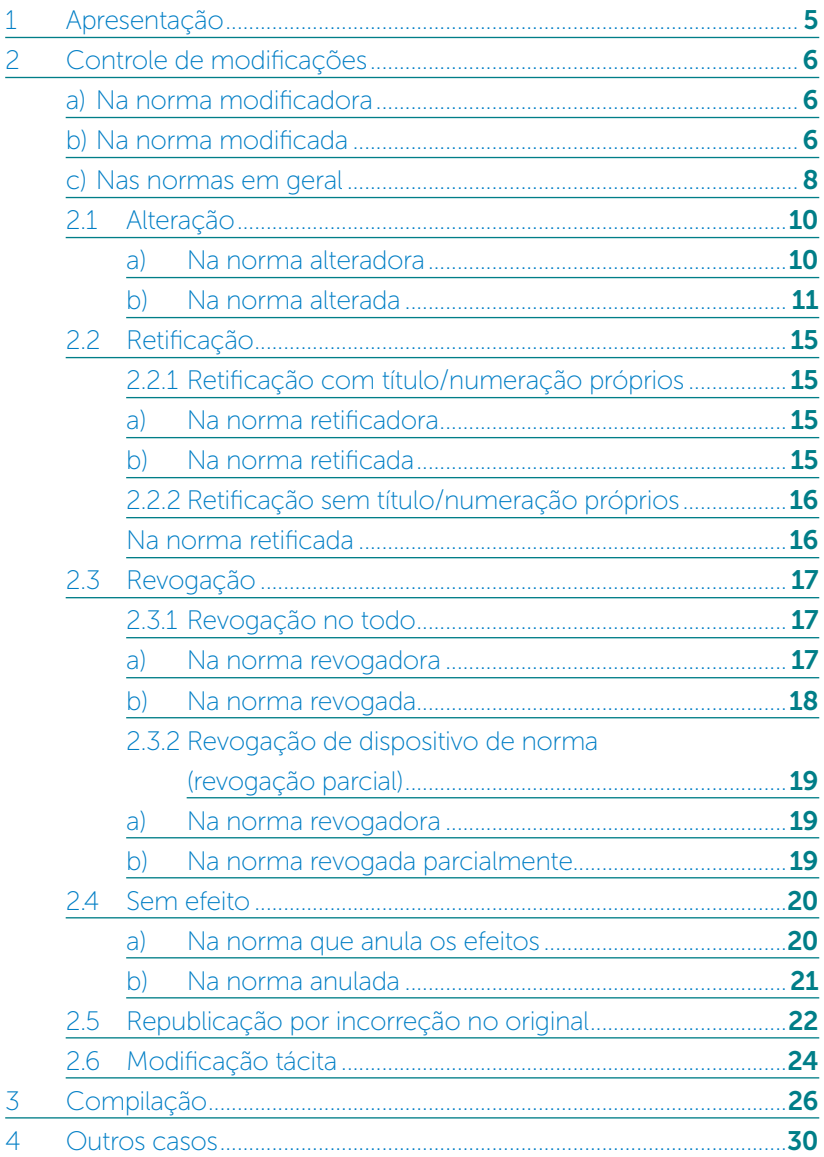

# <span id="page-4-0"></span>1 Apresentação

Os atos administrativos produzidos no Superior Tribunal de Justiça (STJ) encontram-se em constante modificação, resultado do processo inevitável de adequação das normas às necessidades do Tribunal e da sociedade, o que gera um número significativo de mudanças, que se traduzem em alterações, retificações, revogações, dentre outros casos. Esse contexto evolutivo das normas requer uma organização que facilite ao usuário a consulta ao texto vigente da norma e ao histórico das modificações ocorridas desde a sua publicação.

Os procedimentos adotados na gestão dos atos administrativos do STJ visam indicar a vigência dos atos e dos seus dispositivos, de modo a proporcionar maior precisão e agilidade na consulta às normas. Portanto, a gestão dos atos constitui um instrumento facilitador, que beneficia tanto os ministros e servidores do STJ, que consultam as normas em suas atividades judicantes e administrativas, como a comunidade jurídica em geral.

Este manual reúne os procedimentos adotados para o controle de modificações e para a compilação dos atos administrativos disponibilizados na BDJur. O controle de modificações constitui-se na análise da alteração que uma norma promove em outra e o adequado registro desta alteração. A compilação consiste em reunir, em um único texto, todas as alterações que uma determinada norma tenha sofrido durante a sua vigência e tem o intuito de facilitar o acesso ao texto atualizado da norma.

# <span id="page-5-0"></span>2 Controle de modificações

O controle de modificações prevê a inclusão de informações que visam indicar as mudanças ocorridas na norma. Esse procedimento tem como objetivo advertir o usuário quanto à vigência e às modificações ocorridas no texto das normas, incluindo informações nos metadados, no texto dos arquivos e na página de resultados de pesquisa.

Para realizar o controle de vigência e de modificações da norma, são utilizados os seguintes recursos:

#### a) Na norma modificadora

» Descrição da norma modificada no campo Notas. Exemplo:

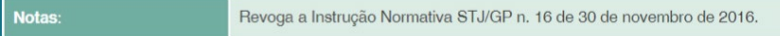

### b) Na norma modificada

» Inserção de link para a norma modificadora no campo Vide.

Exemplo:

```
RESOLUCÃO STJ/GP n. 4 de 5 de abril de 2018 (Alteração = Anexo I, II e III)
Vide
```
» Indicação da situação da norma no campo Situação. Exemplo:

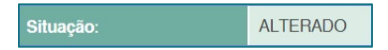

- » Inclusão de informações no texto da norma:
	- ° Cabeçalho: inserção de link para a norma alteradora, revogadora ou relacionada, na primeira página

da norma ou no cabeçalho do anexo, quando a alteração se referir especificamente ao anexo. Formatação do texto do cabeçalho: centralizado, fonte Arial, tamanho 11, cor azul, com link para o texto citado. Exemplo:

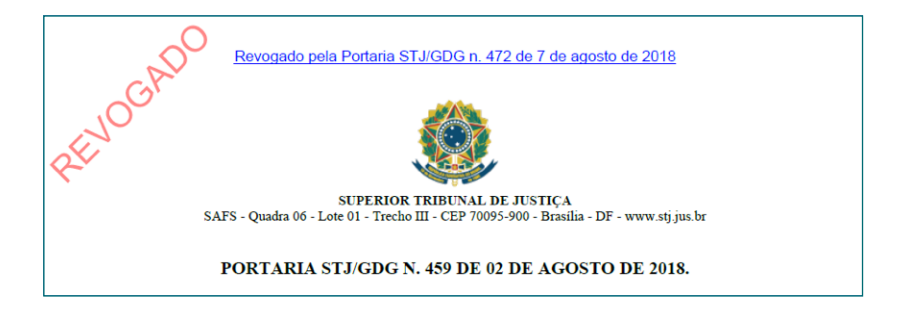

° Marca d'água: indicação do tipo de modificação promovida na norma (revogação, sem efeito ou alteração), em todas as páginas. Formatação: fonte Arial, cor vermelha, tamanho 28, rotação 45º, opacidade 50%, posição do texto: vertical superior, horizontal esquerda. Exemplo:

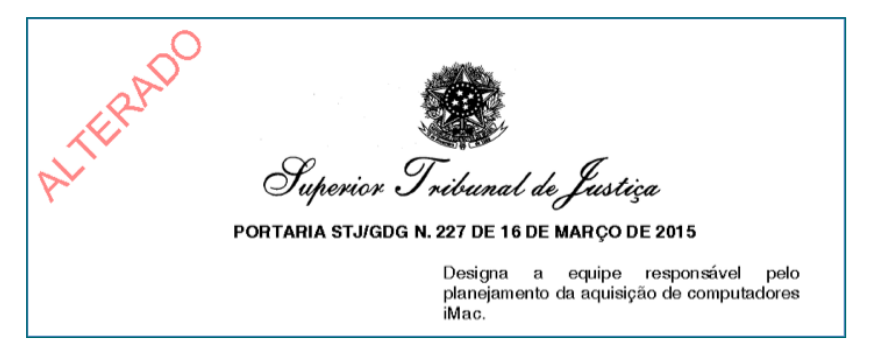

<span id="page-7-0"></span>» Inclusão de imagem (miniatura) que indique a situação da norma nos casos de revogação e sem efeito. Essa imagem é exibida na página de resultados da pesquisa. Para itens de acesso público, devem ser utilizadas as miniaturas das figuras 1 e 2. Se for de acesso restrito, utiliza-se as miniaturas das figuras 3 e 4. Exemplos:

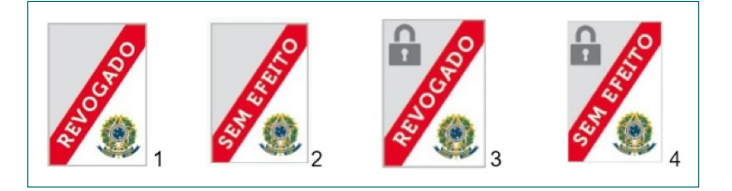

# c) Nas normas em geral

» Legislação relacionada: inserção de links, no campo Vide, para as normas relacionadas, que complementam ou esclarecem pontos da norma principal. Exemplos:

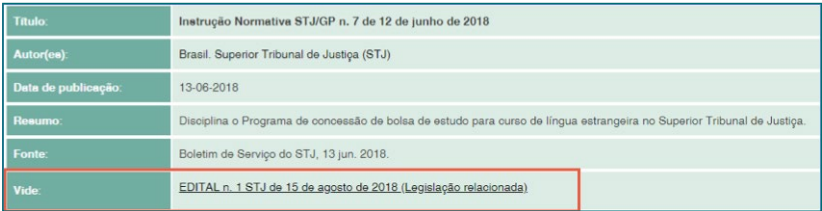

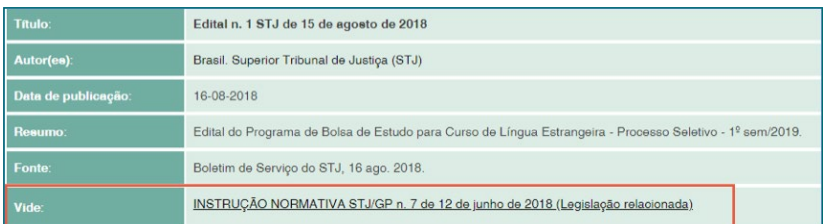

» Vacatio legis: quando a norma entrar em vigor em data posterior à da publicação, conforme indicado no último artigo do texto da norma, deve-se incluir nota registrando a data na qual a norma entrará em vigor. Exemplo:

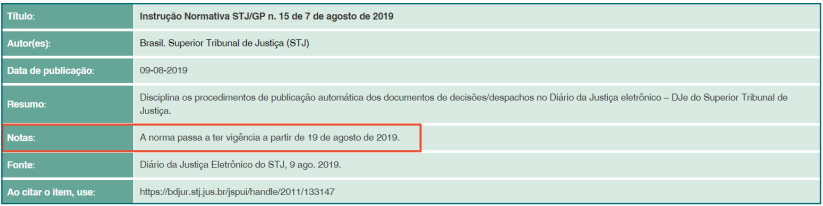

» Legislação citada: inclusão de links para as normas citadas no texto, com exceção daquelas constantes do preâmbulo e nos despachos. O link deve ser direcionado para os metadados da norma citada, exceto nos links entre documentos de um mesmo registro, como é o caso de link entre uma norma e seu anexo.

Exemplo:

Art. 25. Os casos omissos serão resolvidos pelo secretário de tecnologia da informação e comunicação.

Art. 26. Fica revogada a Instrução Normativa n. 1 de 6 de agosto de 2012.

Art. 27. Esta instrução normativa entra em vigor na data de sua publicação.

Os tipos de modificações ocorridas no texto da norma e os procedimentos adotados para cada caso constam a seguir.

# <span id="page-9-0"></span>2.1 Alteração

Ocorre quando o texto da norma é modificado, no todo ou em parte. Os tipos de alteração são:

- » Alteração de dispositivos: modificação no texto da norma referente a um determinado dispositivo (artigo, parágrafo, inciso, alínea).
- » Supressão de dispositivos: ocorre quando é dada nova redação a um dispositivo e esta nova redação suprime dispositivo da norma anterior.
- » Inclusão de dispositivos: ocorre quando há inclusão de dispositivos ao texto da norma.
- » Alteração genérica: modificação no texto da norma que não se refere especificamente a um dispositivo ou parte específica da norma (artigo, parágrafo, etc.).
- » Alteração tácita: quando a norma anterior é alterada devido a incompatibilidade entre ela e os preceitos da nova norma, sem que esta mencione a norma alterada.

Nos casos de alteração, são adotados os seguintes procedimentos para o controle das modificações da norma.

#### a) Na norma alteradora

» Descrever a norma alterada. Exemplo 1 - Alteração, supressão ou inclusão de dispositivos:

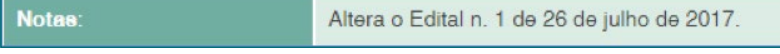

Exemplo 2 - Alteração genérica (incluindo os casos de prorrogação de prazo):

<span id="page-10-0"></span>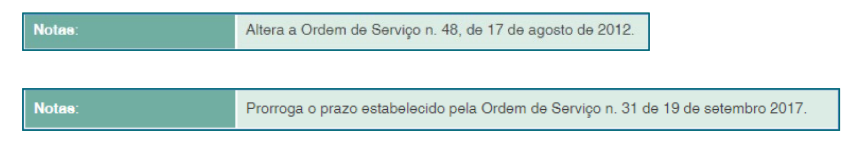

#### b) Na norma alterada

» Incluir a situação da norma, inclusive para prorrogação de prazo. Exemplo:

**Situação ALTERADO** 

> ATENÇÃO: em caso de **alteração tácita**, não devem ser preenchidos os campos Notas e Situação.

» Inserir link para a norma alteradora.

Exemplo 1 - Alteração, supressão ou inclusão de dispositivos

INSTRUÇÃO NORMATIVA STJ n. 5 de 23 de maio de 2014 (Alteração = art. 2<sup>2</sup>). Vide INSTRUÇÃO NORMATIVA STJ n. 8 de 13 de dezembro de 2012 (Alteração = § 3º do art. 2º)

> Exemplo 2 - Alteração genérica (inclusive para prorrogação de prazo)

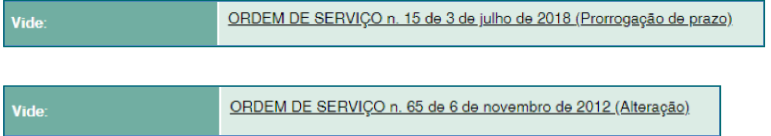

#### Exemplo 3 - Alteração tácita:

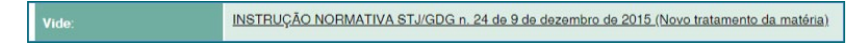

» No texto da norma:

° Inserir, no cabeçalho, link para a norma alteradora. Exemplo 1 - Alteração, supressão ou inclusão de dispositivos

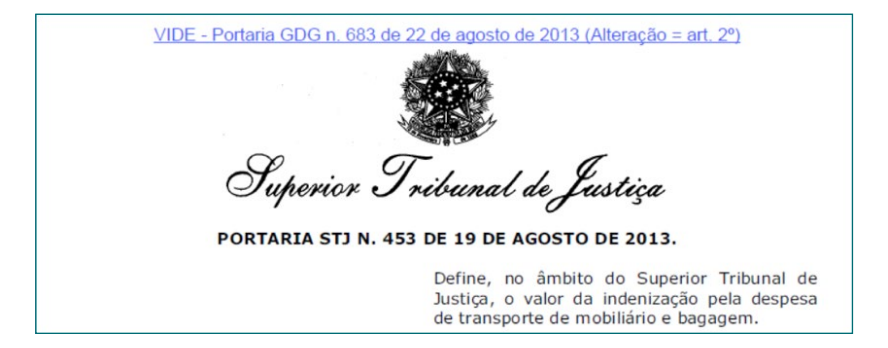

ATENÇÃO: esse link é provisório e deve ser mantido somente até a inclusão do texto compilado da norma.

Exemplo 2 - Alteração genérica

VIDE - Ordem de Serviço n. 65 de 6 de novembro de 2012 (Alteração)

**SUPERIOR TRIBUNAL DE JUSTICA** 

Secretaria de Controle Interno

ORDEM DE SERVIÇO N. 48, DE 17 DE AGOSTO DE 2012.

#### Exemplo 3 - Alteração tácita

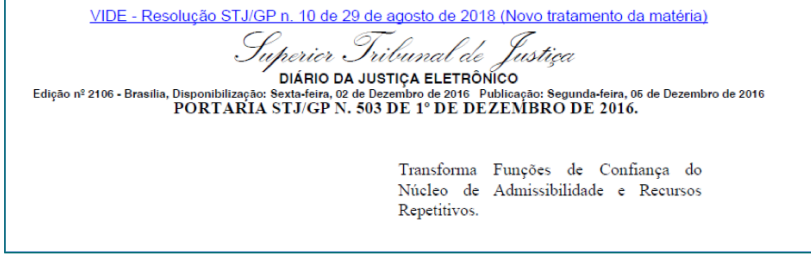

Quando houver dois ou mais atos alteradores para uma norma, e estas alterações impossibilitem a geração de texto compilado, deve ser incluído, no cabeçalho, link para os metadados dessa norma, de modo que todas as alterações possam ser visualizadas por meio do campo Vide.

Exemplo:

ALTERACÃO - Consulte o campo VIDE RESOLUÇÃO Nº 29, DE 26 DE JUNHO DE 1991 Altera a estrutura organizacional do Superior Tribunal de Justica e dá outras providências. O PRESIDENTE DO SUPERIOR TRIBUNAL DE JUSTIÇA, no uso das suas atribuições legais que lhe são conferidas pelos artigos 96, I, b, da Constituição Federal e 15 da Lei nº 7.746, de 30 de marco de 1989, e tendo em vista decisão do Conselho de Administração, em 26

Quando houver mais de uma prorrogação de prazo referente à norma, deve ser inserido, no cabeçalho, link somente para a última norma alteradora, mantendo todas as alterações no campo Vide.

#### Exemplo:

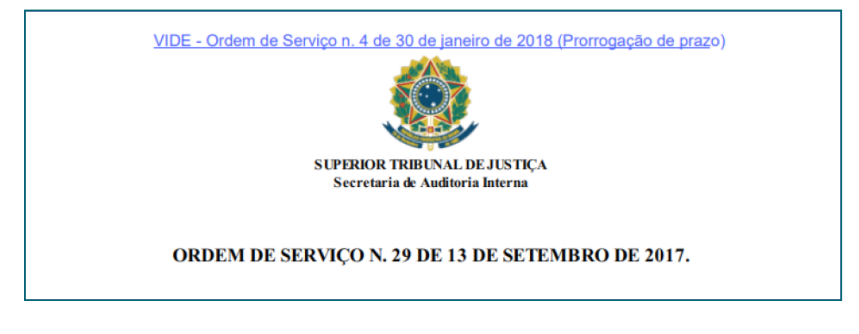

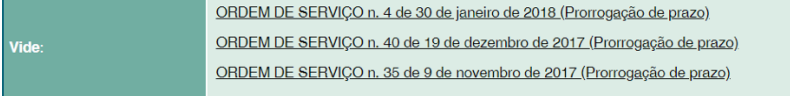

» incluir marca d'água com o termo ALTERADO, exceto para prorrogação de prazo e alteração tácita. Exemplo:

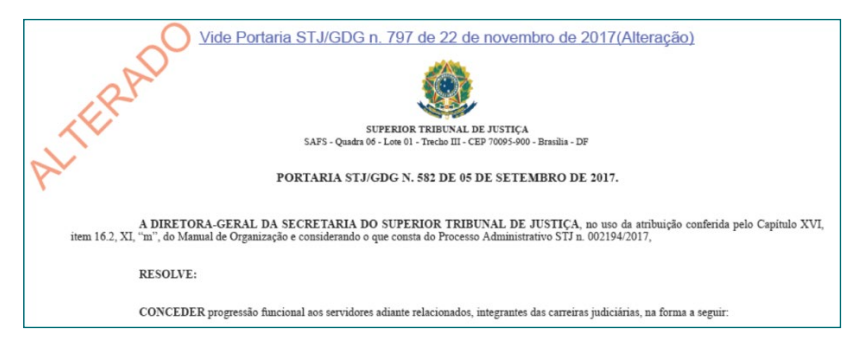

# <span id="page-14-0"></span>2.2 Retificação

Ato de corrigir falhas, erros ou omissões no texto da norma.

A retificação pode ocorrer de duas formas: por norma com título/numeração próprios, diferente da norma retificada, ou por norma que contenha apenas o texto da retificação sem título/ numeração próprios. A seguir estão descritos os procedimentos para cada caso.

## 2.2.1 Retificação com título/numeração próprios

#### a) Na norma retificadora

» Descrever a norma retificada. Exemplo:

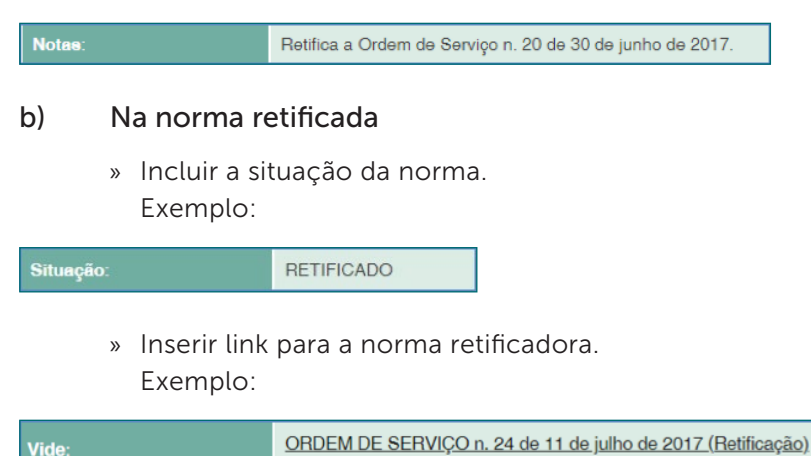

- » No texto da norma:
	- Inserir, no cabeçalho, link para a norma retificadora.

#### Exemplo:

<span id="page-15-0"></span>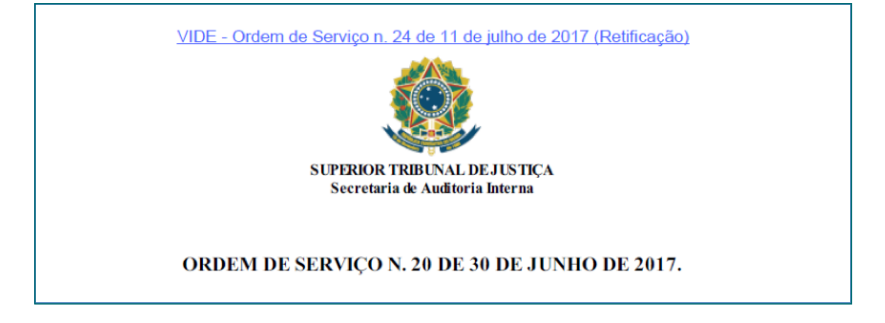

ATENÇÃO: esse link é provisório e deve ser mantido somente até a inclusão do texto compilado da norma.

#### 2.2.2 Retificação sem título/numeração próprios

#### Na norma retificada

» Incluir a informação de retificação no campo Notas. Exemplo:

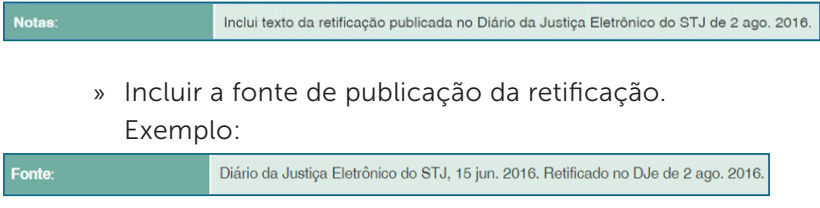

» Incluir o arquivo da retificação no registro da norma. Exemplo:

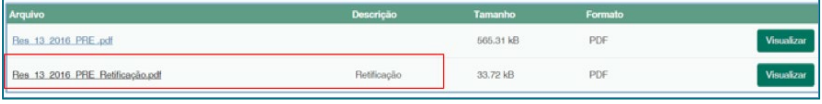

<span id="page-16-0"></span>» Incluir no cabeçalho do arquivo original a informação sobre a retificação. Exemplo:

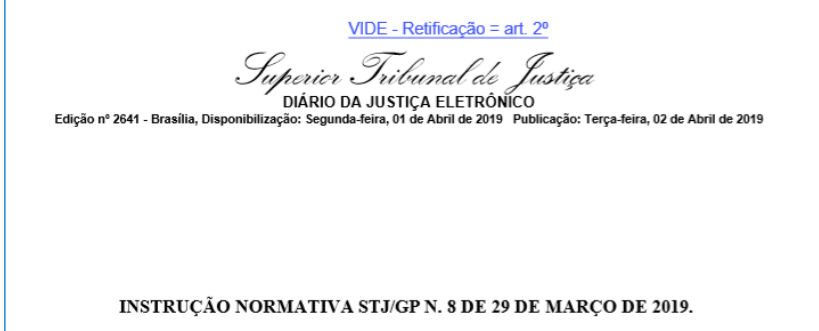

### 2.3 Revogação

Evento pelo qual se retira expressamente a vigência de norma no todo ou de dispositivo de norma.

A seguir estão descritos os procedimentos a serem adotados para os casos de revogação.

- 2.3.1 Revogação no todo
- a) Na norma revogadora
	- » Descrever a norma revogada. Exemplo:

Revoga a Portaria STJ/GDG n. 459 de 2 de agosto de 2018. Notas:

#### b) Na norma revogada

» Incluir a situação da norma. Exemplo:

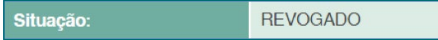

» Inserir link para a norma revogadora. Exemplo:

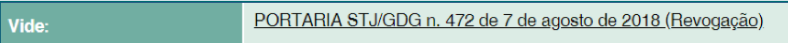

- » No texto da norma:
	- ° Inserir, no cabeçalho, link para a norma revogadora e marca d'água com o termo REVOGADO.

ATENÇÃO: *A revogação no todo prevalece em relação a outras modificações da norma. Mesmo que uma norma tenha sofrido modificações como alteração ou retificação, a ocorrência de um ato revogador passará a ser a única nota de cabeçalho a constar no texto da norma e a única situação incluída nos metadados*. Exemplo:

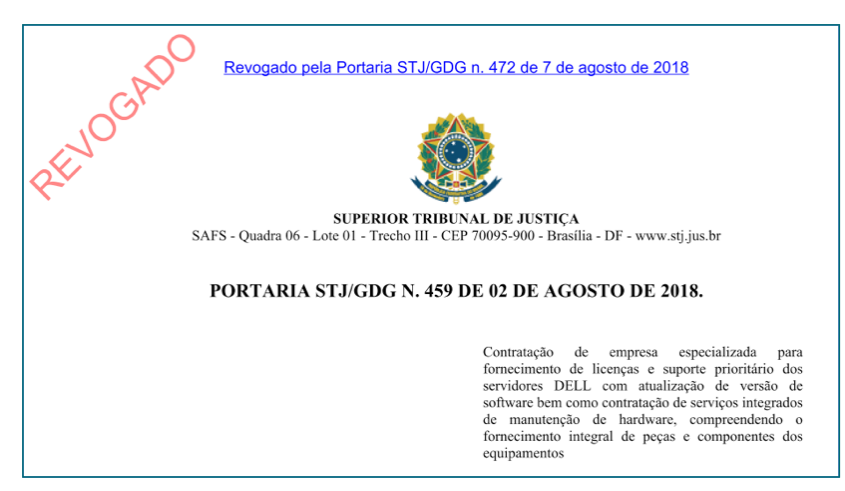

<span id="page-17-0"></span>

<span id="page-18-0"></span>Nos casos de revogação de norma que contenha texto atualizado, este texto deve ser excluído, e o arquivo original mantido com as informações referentes à revogação.

> » Adicionar ao registro do item imagem que indique a situação da norma.

Exemplo:

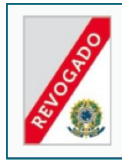

Resolução n. 11 de 17 de outubro de 2001 Brasil, Superior Tribunal de Justica (STJ) (19-10-2001) Dispõe sobre o horário de expediente dos servidores do Superior Tribunal de Justiça

### 2.3.2 Revogação de dispositivo de norma (revogação parcial)

#### a) Na norma revogadora

» Descrever a norma revogada. Exemplo:

Revoga os artigos 7° a 9° da Portaria Conjunta n. 1 de 22 de maio de 2013.

- b) Na norma revogada parcialmente
	- » Incluir a situação da norma. Exemplo:

Situação:

Notas:

REVOGADO PARCIALMENTE

» Inserir link para o ato revogador. Exemplo:

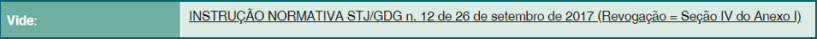

- <span id="page-19-0"></span>» No texto da norma:
	- ° Inserir, no cabeçalho, link para a norma revogadora.

Exemplo:

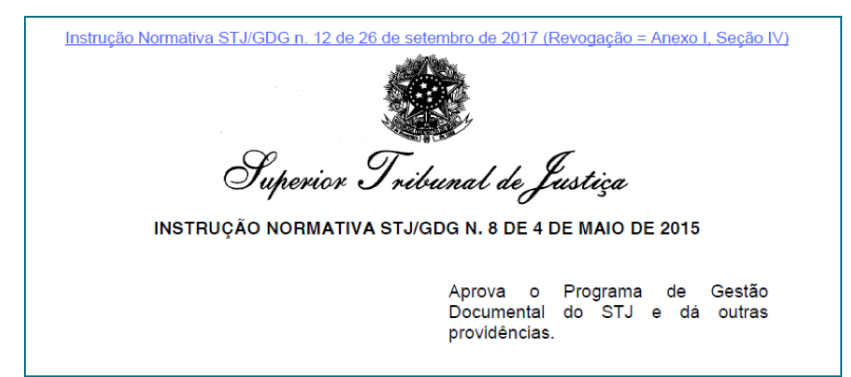

ATENÇÃO: esse link é provisório e deve ser mantido somente até a inclusão do texto compilado da norma.

# 2.4 Sem efeito

Tornar sem efeito é o evento que anula todos os efeitos produzidos por uma norma durante a sua vigência.

A seguir estão descritos os procedimentos a serem adotados para esses casos.

#### a) Na norma que anula os efeitos

» Descrever a norma anulada.

Exemplo:

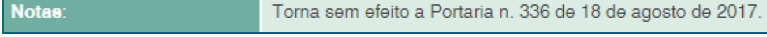

#### <span id="page-20-0"></span>b) Na norma anulada

» Inserir link para a norma modificadora. Exemplo:

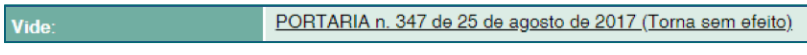

» Descrever a situação da norma. Exemplo:

- » No texto da norma:
	- ° Inserir, no cabeçalho, link para a norma modificadora e marca d'água com o termo SEM EFEITO.

Exemplo:

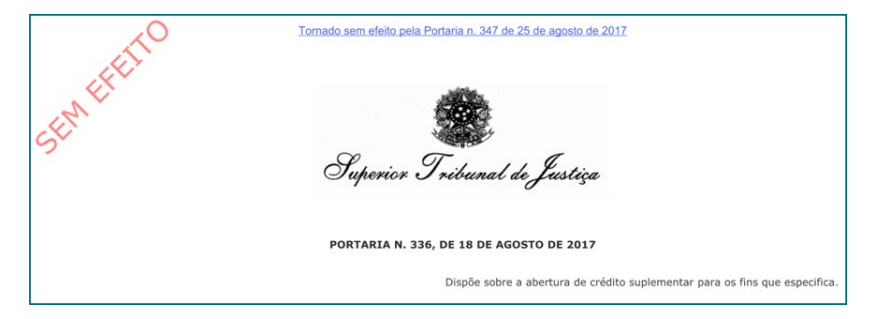

» Adicionar ao registro do item imagem que indique a situação da norma. Exemplo:

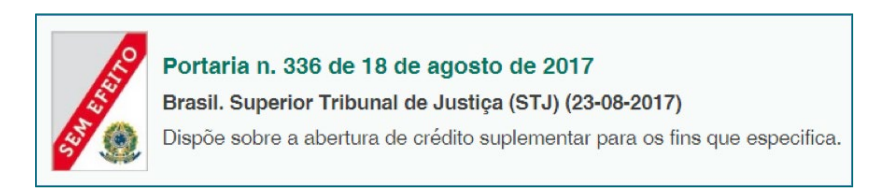

### <span id="page-21-0"></span>2.5 Republicação por incorreção no original

Publicação do texto da norma destinada a efetuar correções. O texto da republicação é indicado pelo asterisco após o título da norma, com a nota "Republicado por ter saído com incorreção no original" no final do texto. Exemplo:

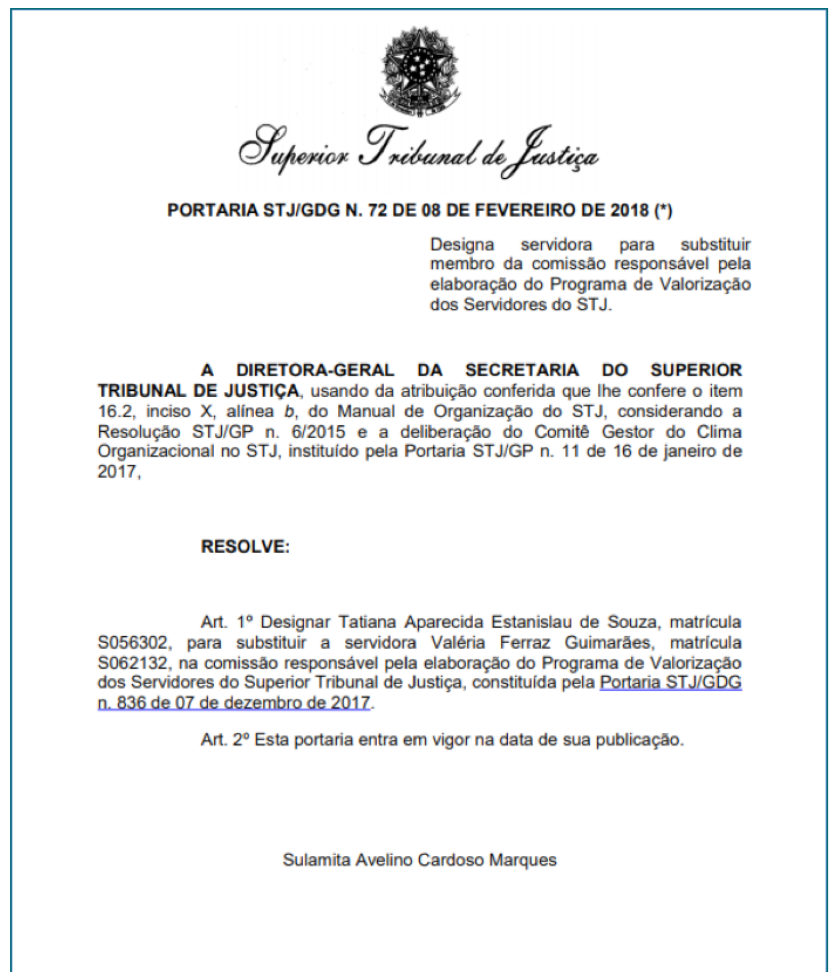

(\*) Republicado por ter saído com incorreção no original.

Para os atos republicados, devem ser adotados os seguintes procedimentos:

> » Incluir nota de republicação. Exemplo:

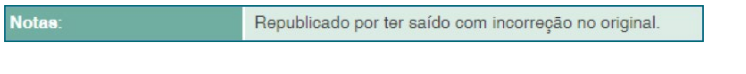

» Indicar a fonte da republicação. Exemplos:

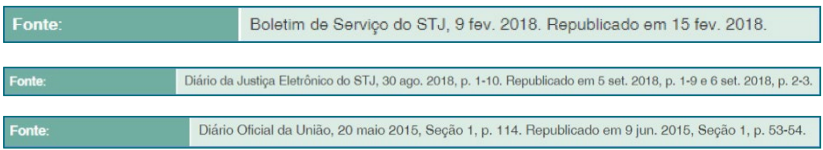

» Substituir o arquivo original pelo texto da republicação, no qual devem constar, no rodapé, as datas da publicação original e da republicação, conforme mostra a imagem a seguir:

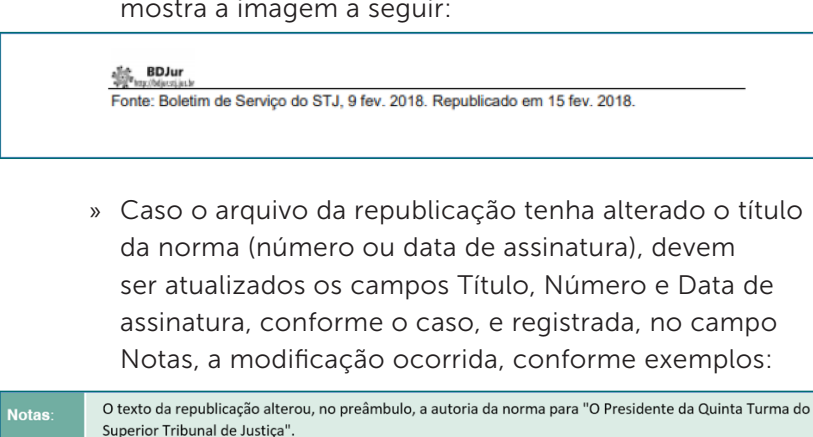

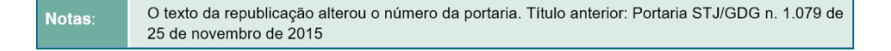

# <span id="page-23-0"></span>2.6 Modificação tácita

Evento pelo qual uma norma é alterada ou revogada devido a incompatibilidade entre ela e os preceitos de uma nova norma. A modificação tácita pode ocorrer por meio da alteração tácita, quando a incompatibilidade se refere a dispositivos da norma, ou da revogação tácita, quando a incompatibilidade se refere à norma como um todo.

A seguir estão descritos os procedimentos a serem adotados para ambos os casos.

> » Inserir nota informando a norma que deu novo tratamento à matéria. Exemplo:

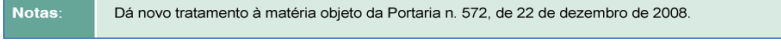

» Inserir, no campo **Vide**, link para a nova norma, incluindo depois do título a expressão Novo tratamento da matéria.

Exemplo:

INSTRUÇÃO NORMATIVA STJ/GDG n. 24 de 9 de dezembro de 2015 (Novo tratamento da matéria) Vide:

» No texto da norma, incluir, no cabeçalho, link para a norma alteradora. Exemplo:

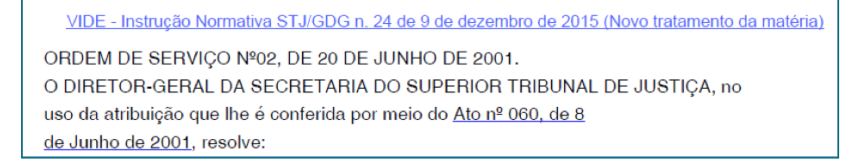

ATENÇÃO: não devem ser registradas informações sobre esses tipos de modificações no campo Situação e nem incluídas as marcas d'água REVOGADO ou ALTERADO.

# <span id="page-25-0"></span>3 Compilação

Consiste na integração das alterações ocorridas durante a vigência da norma. A compilação simplifica a consulta ao texto vigente e à redação anterior da norma por meio da inserção de notas de compilação. A norma deve ser compilada sempre que ocorrer modificação em seu texto a fim de que sua redação esteja sempre atualizada.

O texto compilado serve de referencial para consulta, não substituindo o texto original da norma, que é mantido no sistema juntamente com o texto compilado.

Nos seguintes casos, não deve ser criado texto compilado:

- » Revogação total;
- » Despachos;
- » Editais;
- » Comunicados;
- » Alteração de composição/designação de equipe, comissões, grupos de trabalho, comitês, etc.
- » Cronograma de desembolso; prorrogação de prazo;
- » Alteração parcial de tabelas/anexos.

Para criação do texto compilado, deverão ser utilizadas notas de compilação específicas para cada tipo de modificação ocorrida.

A redação anterior da norma deverá ser indicada com o recurso tachado seguida da nova redação, com a respectiva nota de compilação.

A nota de compilação deverá ser incluída entre parênteses, conter link para a norma modificadora e ser formatada com tamanho de fonte menor que o do texto da norma, por exemplo, se o tamanho do texto é 12, a nota de compilação deverá ser incluída no tamanho 11.

#### Exemplo:

Art. 11. As unidades solicitantes deverão encaminhar os processos a serem concluídos no mesmo exercício à Secretaria de Administração até o último dia útil do mês de julho, devidamente instruídos com os estudos preliminares e o termo de referência aprovado pela autoridade competente.

Art. 11. As unidades solicitantes deverão encaminhar os processos a serem concluídos no mesmo exercício à Secretaria de Administração até o último dia útil do mês de julho. (Redação dada pela Instrução Normativa STJ/GDG n. 8 de 26 de julho de 2018)

A tabela abaixo apresenta as notas de compilação para cada tipo de modificação.

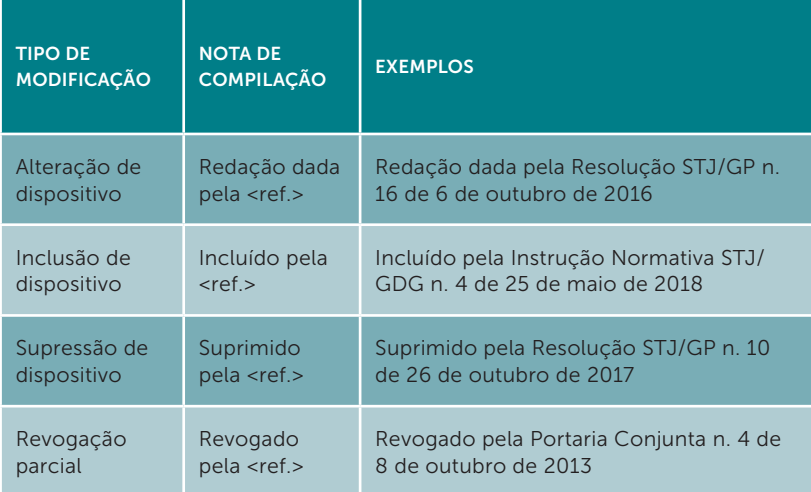

O texto compilado deverá ser formatado de acordo com padrão estabelecido pelo Manual de Padronização de Textos do STJ e deverá conter, além das notas de compilação:

> » No cabeçalho da primeira página, a informação Texto atualizado com as modificações ocorridas na norma, com fonte Arial, tamanho 11, cor vermelha. Exemplo:

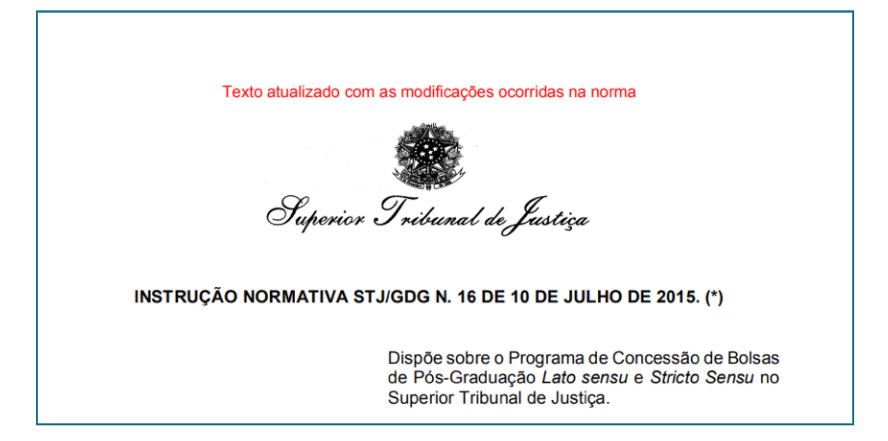

» No rodapé de todas as páginas, deve ser incluída a fonte da publicação do texto original e da republicação, se for o caso, com fonte Arial, tamanho 11, cor vermelha.

Exemplo:

BDJur<br>http://bdjur.stj.jus.br

Este texto não substitui o publicado no BS do STJ de 14 jul. 2015 e o republicado em 4 ago. 2015.

» O texto compilado da norma deverá ser incluído na BDJur no mesmo registro do arquivo original e deverá conter os termos "Atualizado" e "Texto atualizado", respectivamente, no nome e na descrição do arquivo. O texto compilado deverá ser exibido, na tela do item, antes do arquivo original. Exemplo:

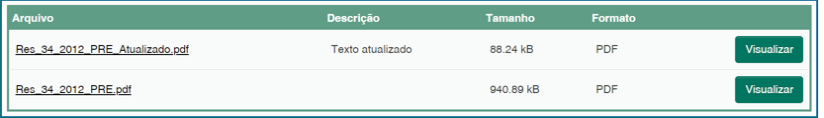

» Incluir o texto "Contém texto atualizado com as modificações ocorridas na norma" no campo Notas. Exemplo:

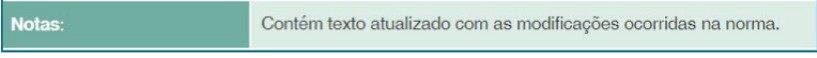

» No cabeçalho da primeira página do texto original, deverá ser incluído link para o texto compilado, conforme exemplo:

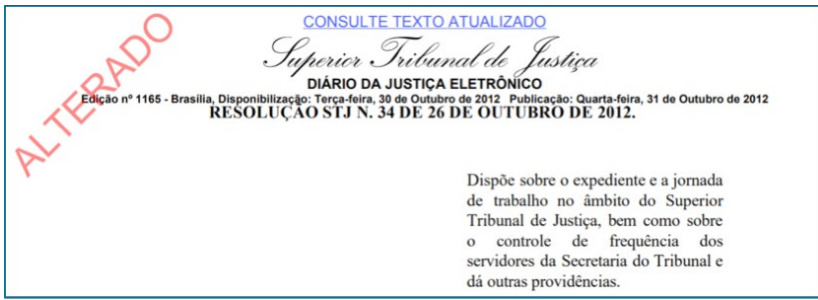

# <span id="page-29-0"></span>4 Outros casos

A seguir constam exemplos de procedimentos adotados para controle de modificações e compilação que fogem do padrão estabelecido neste manual.

> » 1º CASO: alteração do anexo como um todo. No texto atualizado, deve-se substituir o anexo alterado pelo novo e inserir um link para a norma que promoveu a alteração.

Exemplo:

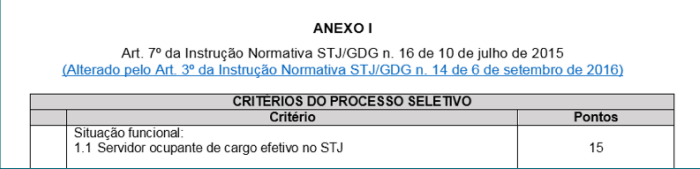

» 2º CASO: retificação de erro em norma citada. No exemplo abaixo, foi incluído link para retificação que corrigiu a data da norma.

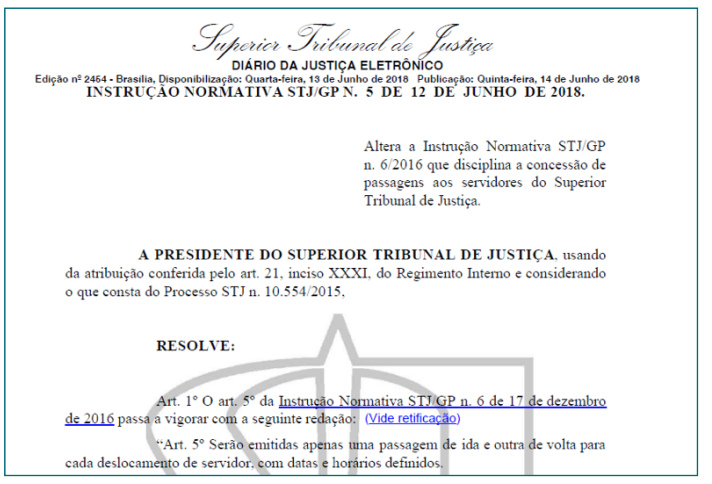

» 3º CASO: norma alterada com texto compilado não atualizado até a última modificação, adotar os seguintes procedimentos:

a) Excluir o texto atualizado até a inclusão do novo texto com as novas modificações;

b) Alterar cabeçalho do texto original para

"ALTERAÇÃO – Consulte o campo VIDE", com link para os metadados da norma.

Exemplo:

ALTERAÇÃO - Consulte o campo VIDE .<br>perior : A ELETDÔNICO eilia Dienonibilizo ia, Disponibilização: Segunda-feira, 20 de Novembro de 2018 Publicação: Terça-feira, 27<br>RESOLUCÃO STJ/GP N. 16 DE 23 DE NOVEMBRO DE 2018. eira. 27 de Novembro de 2018 Altera a estrutura orgânica do Superior Tribunal de Justiça.

SUPERIOR TRIBUNAL DE JUSTIÇA (STJ) Biblioteca Ministro Oscar Saraiva Seção de Biblioteca Digital

SAFS – Quadra 06 – Lote 01 – Trecho III CEP: 70095-900 Brasília – DF Prédio da Administração, 1º Andar Biblioteca Ministro Oscar Saraiva Telefone: (61) 3319-9880 e-mail: bdjur@stj.jus.br

SUPERIOR TRIBUNAL DE JUSTIÇA (STJ) Biblioteca Ministro Oscar Saraiva Seção de Biblioteca Digital

SAFS – Quadra 06 – Lote 01 – Trecho III CEP: 70095-900 Brasília – DF Prédio da Administração, 1º Andar Biblioteca Ministro Oscar Saraiva Telefone: (61) 3319-9880 e-mail: bdjur@stj.jus.br